# Estàndards de desenvolupament d'aplicacions del GOIB. **Implantació d'aplicacions**

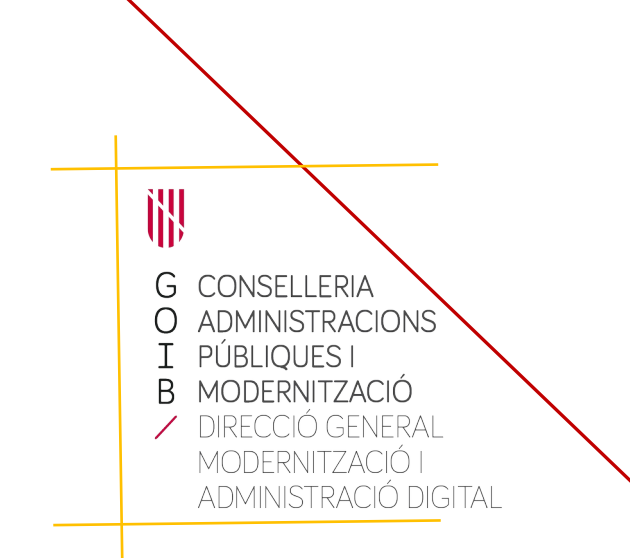

Palma, desembre de 2020

# **Índex**

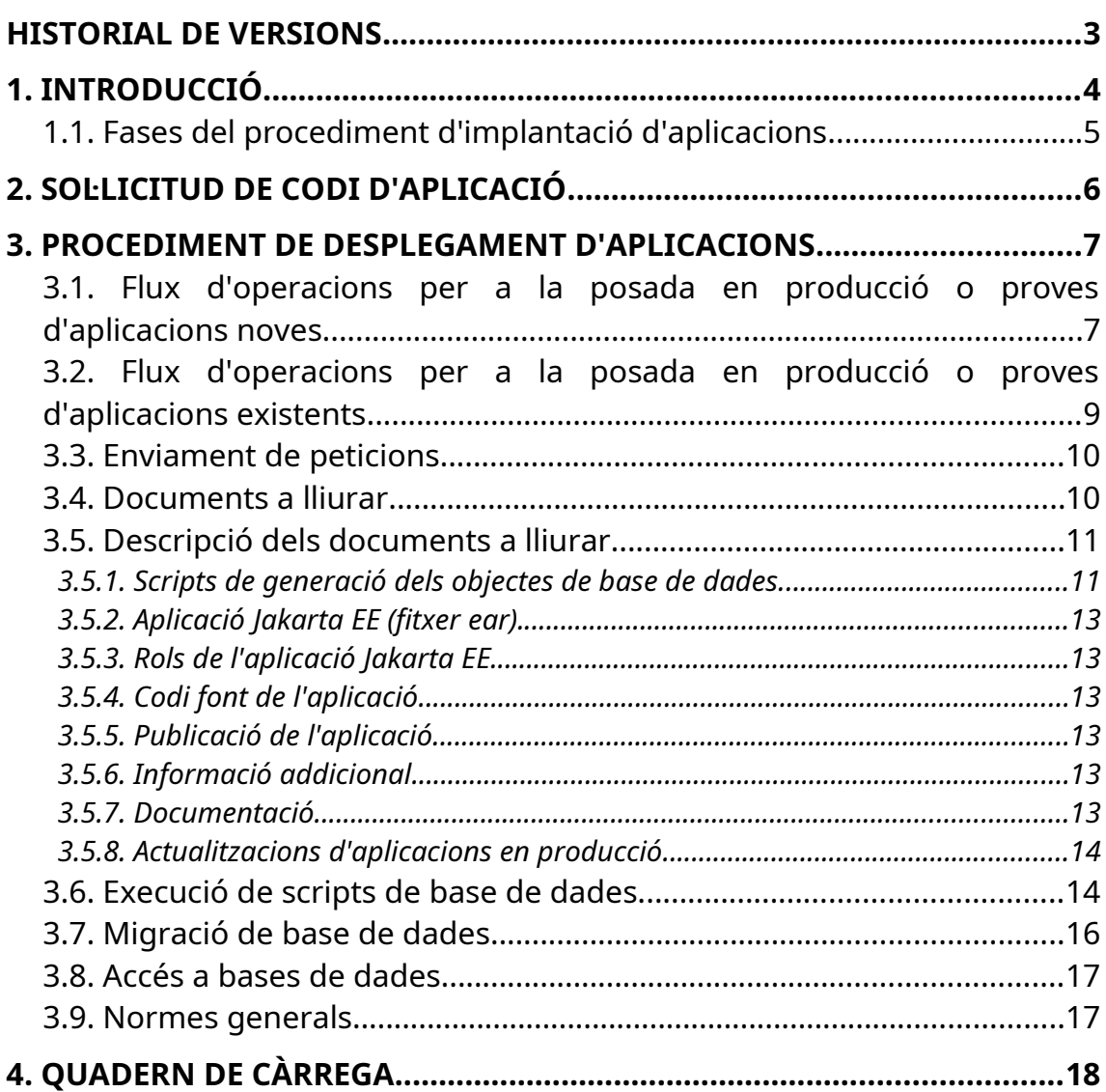

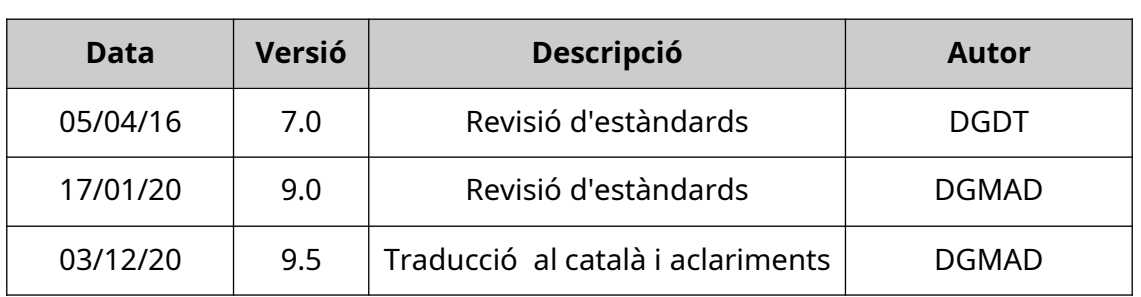

# <span id="page-2-0"></span>**Historial de versions**

C/ de Sant Pere, 7 07012 Palma Tel. 971 17 66 00 http://dgtic.caib.es Pàgina 3 de 19

# <span id="page-3-0"></span>**1. INTRODUCCIÓ**

La tramitació d'un projecte de sistemes d'informació del *Govern dels Illes Balears* (GOIB) ve regulada pel **Decret 126/2010**, de 23 de desembre, pel qual es regulen la *Comissió Superior de Sistemes d'Informació en Tecnologia i Comunicacions* i l'adquisició, l'alienació, l'arrendament i el manteniment de béns i serveis dels sistemes d'informació.

La tramitació per part d'una conselleria o organisme d'un projecte relacionat amb aquestes matèries (inclosa l'adquisició de maquinari, aplicacions, programes, pàgines web,..) ha de comptar, segons la naturalesa del projecte, amb l'aprovació prèvia per part de la *Comissió Superior de Sistemes d'Informació en Tecnologia i Comunicacion*s o bé amb l'informe d'autorització del *Director General de Modernització i Administració Digital*.

La revisió del projecte per la comissió d'informàtica permet comprovar que el desenvolupament que es va a realitzar s'ajustarà als mitjans disponibles en el *Centre de processament de dades*, i se seguiran els passos, criteris, normes i recomanacions indicats en aquest document i, en general, en la web d'estàndards de la *Direcció General de Modernització i Administració Digital* (DGMAD) ([http://dgtic.caib.es/estandards\)](http://dgtic.caib.es/estandards).

Per a tots aquells projectes que tan sols requereixen de l'informe d'autorització del *Director General de Modernització i Administració Digital* es pot sol·licitar l'informe a través del tràmit telemàtic: «Sollicitud de l'informe preceptiu per a [l'autorització dels plecs de prescripcions tècniques dels projectes en matèria de](https://www.caib.es/sistrafront/sistrafront/inicio?language=ca&modelo=IN0015CINF&version=1) [sistemes d'informació»](https://www.caib.es/sistrafront/sistrafront/inicio?language=ca&modelo=IN0015CINF&version=1); adjuntant el plec de prescripcions tècniques segons el model publicat en la web de la DGMAD.

A continuació es detalla el procediment a seguir per a la implantació d'aplicacions, tant a els entorns de proves com de producció, en els servidors de la DGMAD una vegada aprovat el projecte per la Comissió d'informàtica $^{\rm 1}$  $^{\rm 1}$  $^{\rm 1}$ .

<span id="page-3-1"></span><sup>1</sup> Encara que el desenvolupament sigui intern i no comporti cap despesa econòmica, cal demanar l'aprovació prèvia de la Comissió d'Informàtica.

## <span id="page-4-0"></span>*1.1. Fases del procediment d'implantació d'aplicacions*

El procediment de posada en producció de noves aplicacions és el següent:

- 1. Sollicitud d'un codi d'aplicació a [suport@caib.es](mailto:suport@caib.es) (veure Capítol 2).
- 2. Desenvolupament de l'aplicació.
- 3. Sol·licitud d'instal·lació de l'aplicació a l'entorn de proves de la DGMAD, enviant una petició a [suport@caib.es](mailto:suport@caib.es) (veure Capítol 3).
- 4. Validació i test per part dels usuaris a l'entorn de proves de la DGMAD.
- 5. Sol·licitud d'instal·lació de l'aplicació a l'entorn de producció, enviant una petició a [suport@caib.es](mailto:suport@caib.es) (veure Capítol 3).

# <span id="page-5-0"></span>**2. Sol·licitud de codi d'aplicació**

Abans de començar el desenvolupament d'una nova aplicació (una vegada aprovat per la comissió d'informàtica) és necessari sol·licitar un codi a la DGMAD.

La petició es farà enviant un correu electrònic a l'adreça [suport@caib.es](mailto:suport@caib.es) adjuntant el **document d'inici de projecte** publicat a la web d'estàndards degudament emplenat amb la següent informació:

- 1. Petició d'assignació de codi d'aplicació.
- 2. Nom i descripció de la nova aplicació.
- 3. Data de la comissió d'informàtica.
- 4. Conselleria i direcció general.
- 5. Dades de contacte en la Conselleria, en la DGMAD i en l'empresa desenvolupadora.
- 6. Dades tècniques.

Com a resposta, el personal de la DGMAD remetrà la següent informació mitjançant el **document d'inici de projecte**:

- Codi assignat a l'aplicació.
- Prefix per als noms dels objectes.
- Usuari propietari de les taules, usuari del *pool* de connexions i base de dades de proves.
- Versions de programari a utilitzar.
- Estàndard de nomenclatura a seguir i plantilla del quadern de càrrega, per enviar les peticions d'instal·lació a [suport@caib.es.](mailto:suport@caib.es)

# <span id="page-6-1"></span>**3. Procediment de desplegament d'aplicacions**

### <span id="page-6-0"></span>*3.1. Flux d'operacions per a la posada en producció o proves d'aplicacions noves*

- 1. Creació dels documents a lliurar.
- 2. Enviament del documents a la DGMAD (veure apartat 3.4).
- 3. Revisió de compliment d'estàndards de l'aplicació per part de la DGMAD.
- 4. Si es validen els estàndards, es crea la base de dades en proves, es creen els rols de seguretat en el single-sign-on (de proves) del GOIB, es creen els enllaços de proves en la intranet/extranet i es desplega l'aplicació en els servidors de proves (mai directament en producció).
- 5. Es notificarà a l'usuari que va fer la petició d'instal·lació dels possibles problemes detectats o de la correcta instal·lació en proves de l'aplicació, així com dels detalls particulars de la mateixa.
- 6. El responsable funcional o informàtic de la conselleria envia petició per assignar els rols de seguretat de proves als usuaris que testejaran l'aplicació
- 7. El responsable del tractament de les dades $^2$  $^2$  de l'aplicació valida funcionalment la versió desplegada i envia una petició **signada** a la DGMAD per a la passada a producció de la versió.
- 8. Es crea la base de dades en producció, es creen els rols de seguretat en el single-sign-on del GOIB, es creen els enllaços de producció en la intranet/extranet i es desplega l'aplicació en els servidors de producció.
- 9. Es notificarà a l'usuari que va fer la petició d'instal·lació dels possibles problemes detectats o de la correcta instal·lació en producció de l'aplicació, així com dels detalls particulars de la mateixa.
- 10. El responsable funcional de la conselleria o direcció general envia petició **signada** pel responsable del fitxer (aplicació) per assignar els rols de seguretat als usuaris de producció.

<span id="page-6-2"></span> $^{\rm 2}$  Segons la Llei Orgànica 3/2018, de 5 de desembre, de Protecció de Dades Personals i garantia dels drets digitals.

#### Estàndards de desenvolupament d'aplicacions del GOIB. Implantació d'aplicacions

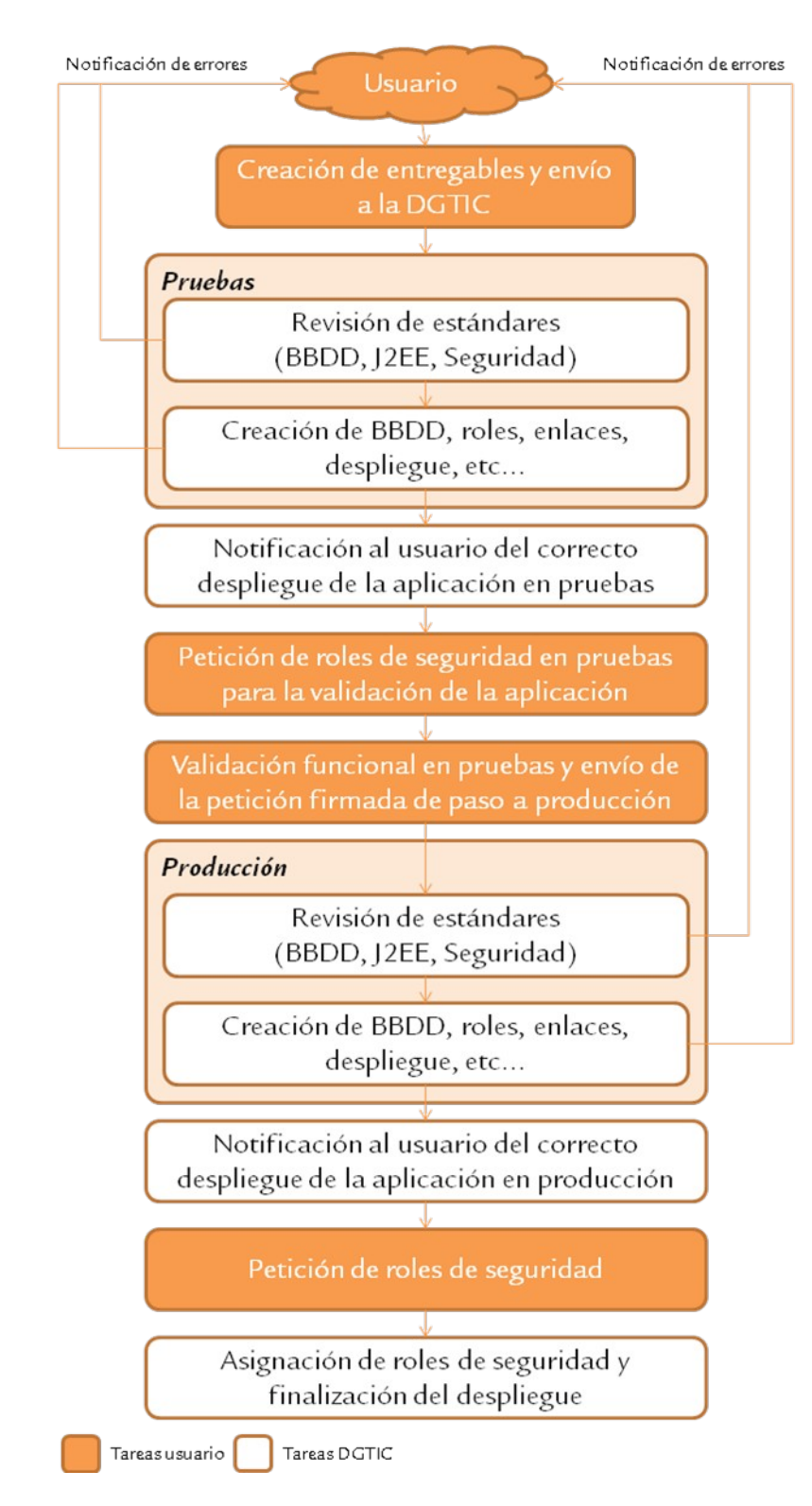

C/ de Sant Pere, 7 07012 Palma Tel. 971 17 66 00 http://dgtic.caib.es Pàgina 8 de 19

## <span id="page-8-0"></span>*3.2. Flux d'operacions per a la posada en producció o proves d'aplicacions existents*

- 1. Creació dels documents a lliurar.
- 2. Enviament a la DGMAD (veure Apartat 3.4).
- 3. Revisió de compliment d'estàndards de l'aplicació per part de la DGMAD.
- 4. Si es validen els estàndards, s'executaran les accions requerides en el quadern de càrrega. En cas de demanar una instal·lació en producció, aquest pas es retardarà fins a rebre la petició de pas a producció **signada** pel responsable del tractament de les dades de l'aplicació en la conselleria.
- 5. Es notificarà a l'usuari que va fer la petició d'instal·lació dels possibles problemes detectats o de la correcta instal·lació en proves/producció de l'aplicació, així com dels detalls particulars de la mateixa.

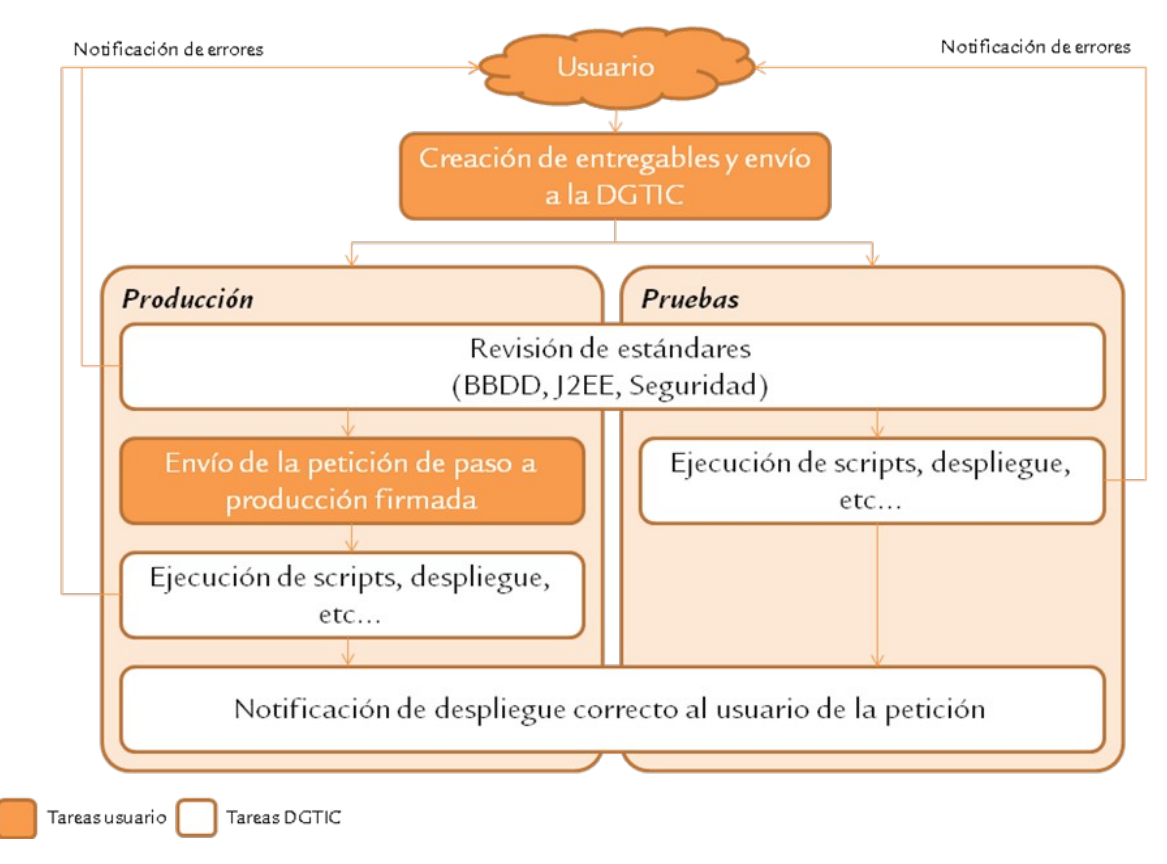

C/ de Sant Pere, 7 07012 Palma Tel. 971 17 66 00 http://dgtic.caib.es Pàgina 9 de 19

### <span id="page-9-1"></span>*3.3. Enviament de peticions*

Totes les peticions dirigides a l'Àrea d'Administració de Bases de dades i Serveis Web, ja siguin peticions de servei (desplegament EAR, migració de base de dades, compilació de forms/reports,...), peticions d'accés (accés a una base de dades, creació de rols,...) o incidències (aplicació no accessible o amb extrema lentitud, usuari amb contrasenya bloquejada,...), hauran de ser enviades per correu electrònic a l'adreça [suport@caib.es](mailto:suport@caib.es) amb el següent assumpte: «**XXAAMMDD Aplicació ENT**», on:

- **XX**, pot prendre els valors: **BD** (petició de BD: migració d'una base de dades, execució d'un script SQL), **SW** (petició de Serveis Web: desplegar un fitxer EAR/WAR, sollicitar logs...) o **IN** (petició de BD i SW). El fet de no emplenar aquest codi pot retardar la tramitació de la petició.
- **AAMMDD**, referencia l'Any, Mes i Dia en què es realitza la petició.
- **Aplicació**, codi de l'aplicació validat per la DGMAD. Consultar l'apartat "2.1 Nomenclatura – Aplicacions" del document "Estàndards de Base de dades".
- **ENT**, fa referència a l'entorn i pot tenir els valoris **PRO** (producció), **PRE** (preproducció) o **DES** (desenvolupament).

Seguidament, es poden incloure més paraules que descriguin les accions a realitzar, com per exemple: «BD200107 APL PRO sollicitud copia BD», «SW200107 APL PRE sol·licitud logs», «IN200107 APL DES primera pujada aplicació», etc.

En ocasions excepcionals (únicament per a errors en producció que impossibiliten que els usuaris de l'aplicació puguin treballar amb normalitat) es pot afegir a l'assumpte del correu el literal «URGENT» i contactar amb el telèfon de suport 77070 per remarcar la urgència de la incidència.

Junt amb el correu s'adjuntarà el quadern de càrrega descrit en l'apartat 4.

### <span id="page-9-0"></span>*3.4. Documents a lliurar*

- Tots els arxius i documents que siguin necessaris per a la instal·lació (veure Apartat 3.5 para més informació) s'hauran de pujar a l'espai [http://box.caib.es.](http://box.caib.es/) Aquests arxius inclouen:
	- 2. *Scripts* de base de dades a executar.
	- 3. Fitxer .ear.
	- 4. Codi font de l'aplicació.

5. Documentació.

6. …

- Totes les sol·licituds de pas a producció o proves hauran de ser enviades a l'adreça de correu [suport@caib.es](mailto:suport@caib.es) i hauran de tenir annexats els següents documents:
	- 8. Quadern de càrrega .
	- 9. URL de descàrrega generada per BoxCAIB per poder recuperar els fitxers de la instal·lació.
- Aquest quadern de càrrega ha de tenir el nom «INaammdd.doc» on «aa» és l'any, «mm» és el mes i «dd» és el dia d'enviament de la petició.
- El correu que s'enviarà a [suport@caib.es](mailto:suport@caib.es) haurà d'indicar com a assumpte: ««**XXAAMMDD Aplicació ENT***»* segons la descripció de l'apartat 3.3.

La plantilla del quadern de càrrega es detalla en el Capítol 4 «Quadern de càrrega».

#### <span id="page-10-1"></span>*3.5. Descripció dels documents a lliurar*

Els elements que cal lliurar per a la instal·lació d'una aplicació en proves o producció són els següents:

#### <span id="page-10-0"></span>*3.5.1. Scripts de generació dels objectes de base de dades.*

Han de contenir totes les sentències **DDL**[3](#page-10-2) i **DML**[4](#page-10-3) necessàries per crear l'esquema complet de base de dades corresponent a l'aplicació. Es comprovarà que verifiquin les normes de nomenclatura i seguretat que s'especifiquen en aquest document, així com en el document «Estàndards de base de dades».

Les **sentències DDL i DML** han de classificar-se en diferents arxius segons el següent criteri:

- Creació o modificació de taules o vistes: Només contindrà les sentències de creació o modificació de taules (TABLE) o vistes (VIEW).
- Creació o modificació de restriccions: Només contindrà les sentències de creació o modificació de restriccions (CONSTRAINT*)*.

<span id="page-10-2"></span> $^{\rm 3}$  DDL són les sigles de «Data Definition Language». Permet definir estructures de dades (taules, vistes, índexs, seqüències..) en la base de dades.

<span id="page-10-3"></span><sup>4</sup> DML són les sigles de «Data Manipulation Language». Permet introduir (insert), modificar (update) i esborrar (delete) dades en la base de dades.

- Creació o modificació d'índexs: Només contindrà les sentències de creació o modificació d'índexs (INDEX).
- Creació o modificació de seqüències: Només contindrà les sentències de creació o modificació de seqüències (SEQUENCE).
- Creació o modificació de disparadors*s*: Només contindrà les sentències de creació o modificació de disparadors (TRIGGER).
- Creació o modificació de procediments i funcions: Només contindrà les sentències de creació o modificació de procediments (PROCEDURE) i funcions (FUNCTION).
- Creació o modificació de paquets: Només contindrà les sentències de creació de paquets (PACKAGE).
- Creació o modificació de permisos: Només contindrà les sentències d'assignació o denegació de permisos (GRANT) sobre els objectes del propietari de l'aplicació a l'usuari del *pool* de connexions, WWW\_APLICACIO i als rols de base de dades.
- Altres: un arxiu per cada tipus d'objectes diferents a crear en la base de dades.

En general, es poden incloure més d'un objecte del mateix tipus en cada fitxer (per exemple, totes les taules en el mateix arxiu), sempre que la grandària de l'arxiu sigui reduït. En el cas de procediments, funcions i paquets, en ser aquests més llargs, s'han d'enviar en fitxers separats.

En el cas d'haver d'executar **sentències DQL [5](#page-11-0)** , aquestes s'executaran com a últim pas de la instal·lació, després d'haver executat totes les sentències DDL i DML.

#### **No es poden barrejar sentències DDL i DML en un mateix fitxer.**

Tots els fitxers tindran l'extensió **.sql** i hauran de començar pel nombre corresponent a l'ordre d'execució de la instal·lació (exemple: 01-taules.sql, 02vistes.sql, 03-inserts.sql, …).

<span id="page-11-0"></span><sup>5</sup> DQL són les sigles de «Data Query Language». Permet realitzar consultes (selects) sobre la base de dades.

Ha d'incloure's una estimació de la grandària necessària dels *tablespaces[6](#page-12-6)* requerits per l'aplicació, tant a desenvolupament com en producció, així com una estimació del creixement anual de l'aplicació en producció.

#### <span id="page-12-5"></span>*3.5.2. Aplicació Jakarta EE (fitxer ear).*

Adjuntar el fitxer **.ear** que conté l'aplicació.

#### <span id="page-12-4"></span>*3.5.3. Rols de l'aplicació Jakarta EE.*

En cas que l'aplicació estigui protegida amb un o diversos rols, haurà d'indicar-se la seva creació, incloent el nom de cadascun dels rols i la seva descripció.

#### <span id="page-12-3"></span>*3.5.4. Codi font de l'aplicació*

S'hauran de lliurar sempre els codi font de l'aplicació. **NO** es passarà a producció cap programa que no adjunti els fitxers font actualitzats.

#### <span id="page-12-2"></span>*3.5.5. Publicació de l'aplicació*

S'haurà d'indicar, en el quadern de càrrega, els entorns on es publica l'aplicació, el nom del/els enllaços i la seva ubicació en l'arbre (Conselleria, Direcció general, Aplicació).

El GOIB té tres entorns de publicació:

- 1. Intranet: Personal del GOIB.
- 2. Extranet: Personal del GOIB i entitats collaboradores o perifèriques.
- <span id="page-12-1"></span>3. Internet: Públic en general o entitats no connectades a la xarxa del GOIB.

#### *3.5.6. Informació addicional*

Les instruccions d'instal·lació han d'incloure tota la informació necessària per a la correcta configuració de l'aplicació sobre el servidor d'aplicacions.

#### <span id="page-12-0"></span>*3.5.7. Documentació*

Hauran de lliurar-se, sempre, com a mínim:

- Manual d'instal·lació, operació, manteniment i còpies de seguretat.
- Manual d'usuari.

<span id="page-12-6"></span><sup>6</sup> Oracle divideix l'espai disponible en unitats lògiques denominades tablespaces, que tenen un nom identificatiu i un espai reservat per emmagatzemar elements d'una BBDD.

- Estudi de consums de cada mòdul programari: CPU, memòria, disc i ample de banda de xarxa, juntament amb la previsió de creixement de les dades a tres anys vista.
- Informació tècnica referent a les dades de caràcter personal usats en l'aplicació, especificant el nom de la taula, el nom del camp i el tipus de dada de caràcter personal que conté.
- Estudi de la concurrència en l'accés a dades i mòduls programari: elements crítics, bloquejos entre usuaris i situacions de dead-lock.

#### <span id="page-13-1"></span>*3.5.8. Actualitzacions d'aplicacions en producció*

Per a l'actualització de les aplicacions que ja s'han passat a producció , tant a els executables com a nivell de base de dades, serà necessari lliurar el següent:

- Instruccions precises del procediment d'actualització (quadern de càrrega).
- Els nous executables (fitxer .ear), juntament amb els fonts actualitzats.
- Si hi ha modificacions en la base de dades (canvis d'estructura d'una taula, noves taules, nous procediments, etc.), hauran d'incloure's, sempre que sigui necessari, totes les sentències DDL de creació/esborrat d'objectes que puguin afectar als canvis a realitzar, amb diferents fitxers per a cada tipus d'objecte a modificar, seguint les indicacions especificades en el punt 3.4.1 i en el punt 3.5.

És responsabilitat del desenvolupador incloure tots els procediments necessaris per mantenir la integritat de l'aplicació actualitzada (quant a aquest punt, tenir en compte sobretot la creació de sinònims i permisos sobre els nous objectes).

### <span id="page-13-0"></span>*3.6. Execució de scripts de base de dades.*

Per defecte, l'execució de scripts de base de dades es realitza amb l'usuari propietari de l'aplicació (usuari «**APLICACIO»**). En cas que es vulgui realitzar amb un usuari diferent cal indicar-ho en la columna usuari@bd del quadern de càrrega. Si es coneix el nom de la base de dades, s'aconsella incloure-ho també.

Si no s'indica el contrari, **els scripts s'executen en el moment de tramitar la petició. En aquests scripts no cal incloure el commit[7](#page-13-2)** . En cas que sigui necessari programar-los a primera hora o hores de menys activitat per no afectar al rendiment de la base de dades (programació nocturna) cal indicar el dia/hora

<span id="page-13-2"></span> $^7$ . commit és la sentència que finalitza i confirma la transacció.

pel qual han de ser programats i es recomana enviar la petició amb uns dies d'antelació. **Els scripts per programar han d'incloure el commit i l'exit**.

Posar l'accent que no cal enviar els scripts DML amb sentències commit. Si l'execució del quadern de càrrega és correcta, els administradors de bases de dades ja faran el commit corresponent. Això pot evitar molts problemes ja que si s'envien cinc scripts i tots fan commit, però l'últim d'ells falla, en haver-se fet commit en els scripts anteriors no és possible tornar enrere la instal·lació completa fent un rollback.

En el cas de sentències DDL, els administradors de bases de dades comprovaran després de l'execució que no hagin quedat objectes invàlids en la base de dades. No cal barrejar sentències DDL i DML en el mateix arxiu.

Es recomana evitar enviar arxius molt extensos, ja que si falla algun punt de l'arxiu, aquest es continua executant fins al final, i pot fer que la volta enrere de la instal·lació sigui molt complicada.

Per a l'execució dels scripts, l'aplicació no es para. Si pot haver-hi problemes de bloquejos amb objectes de bases de dades cal indicar que s'ha de parar l'aplicació quan s'executin els scripts. Per a aplicacions forms/reports això no és possible. A l'entorn de producció aquests CAIs es realitzarien en hores de menor activitat, de 8:00 a 9:00 i de 14:00 a 15:00 per minimitzar l'impacte en els usuaris.

Tots els scripts SQL s'executen primer a l'entorn de preproducció i posteriorment a l'entorn de producció. Per tant, **en enviar la petició de producció no és necessari adjuntar cap fitxer .sql posat que s'agafaran els fitxers que van ser executats en preproducció**. Caldrà indicar el n.º de CAI/s de preproducció. En cas que no apliqui l'execució a l'entorn de preproducció i només calgui executar-los en producció (per exemple en tractar-se d'inserts que només afecten a registres de producció) cal indicar-ho en la petició.

En cas que hi hagi hagut errors en l'execució dels scripts a l'entorn de preproducció (s'envien diferents versions d'un mateix script, es modifica el quadern de càrrega, etc), quan s'enviï la corresponent petició per executar els scripts a l'entorn de producció s'enviaran novament els scripts i el quadern de càrrega.

Resulta imprescindible **quan hi ha diversos fitxers .sql indicar l'ordre d'execució dels mateixos**. Es recomana enumerar els arxius (en el cas d'instal·lacions de molts arxius és difícil trobar l'arxiu a executar) amb el nombre corresponent a l'ordre d'execució de la instal·lació (exemple: 01-taules.sql, 02训  $\frac{G}{O}$  $\overline{1}$ B

vistes.sql, 03-inserts.sql, …). Els noms d'arxiu no han d'incloure espais en blanc ni caràcters especials.

**En el cas d'inserts, updates, o deletes massius**, que afecten a un gran nombre de registres, **és imprescindible afegir el commit cada 100.000 registres** per evitar que els arxius de Log s'omplin parant la base de dades i afectant per tant a totes les aplicacions que estiguin sobre la mateixa base de dades.

Quant a la codificació, **tots els scripts de bases de dades hauran d'estar codificats en Unicode (UTF-8), Occidental (ISO-8859-1) o ASCII. En cas d'enviar diversos scripts no es poden barrejar fitxers codificats en UTF-8 amb fitxers codificats en ISO. No s'accepta fitxers amb BOM**.

Després de l'execució del script, s'enviarà un fitxer .log amb el resultat de l'operació. En el cas de scripts de consulta (SELECTS), es proporcionarà el resultat obtingut des de la terminal. Si es desitja en algun format particular (.csv, .excel, etc) es recomana especificar-ho en la sol·licitud.

### <span id="page-15-0"></span>*3.7. Migració de base de dades*

Totes les migracions que impliquin fer una **còpia de les dades de producció** (export) i migrar-les als entorns de preproducció o desenvolupament (import) **hauran d'anar signades pel responsable o encarregat del tractament** segons la fitxa de protecció de dades de l'aplicació.

En **cas de bases de dades que continguin dades caràcter personal** també serà necessari **proporcionar un script d'emmascarament** d'aquelles taules afectades per dissociar les dades en compliment de la *Llei orgànica 3/2018, de 5 de desembre, de Protecció de Dades Personals i garantia dels drets digital*s.

Per a la migració a una versió superior de bases de dades haurà de ser tingut en compte la compatibilitat entre les versions. Contactar amb els administradors de bases de dades per a més informació o consultar el manual d'estàndards de base de dades.

Si per contra, únicament es vol disposar d'un fitxer export, caldrà especificar el format .exp/expdp o .sql (aquest últim únicament disponible per a bases de dades de grandària reduïda). Els exports de producció hauran d'anar signats per part d'algú que figuri com a responsable segons la fitxa LOPD.

### <span id="page-16-1"></span>*3.8. Accés a bases de dades*

No es proporciona accés directe a les bases de dades de producció a través d'eines com TOAD o SQLDeveloper. L'accés a la base de dades de producció haurà de fer-se sempre des de l'aplicació que les gestiona, i donant compliment als requisits tècnics i legalment establerts.

Per a l'entorn de preproducció (amb dades emmascarades), excepcionalment es pot concedir accés directe de consulta (SELECT) sense passar per l'aplicació. Aquesta petició haurà d'estar signada pel responsable de l'aplicació. L'objectiu d'això és disposar d'un entorn el més similar a l'entorn de producció en el qual poder provar els scripts eficaçment abans de pujar-los a producció.

Quant a l'entorn de desenvolupament, els responsables de l'aplicació tenen control total sobre el mateix. La DGMAD únicament realitzarà la configuració inicial o ocasionalment alguna migració d'esquema + dades des d'altres entorns (amb el corresponent emmascarament en cas necessari) amb l'objectiu de proporcionar un entorn més similar als de preproducció/producció.

Per a totes aquelles bases de dades que no compleixin aquestes directrius, la DGMAD no es responsabilitzàs davant problemes que poguessin comprometre el funcionament de l'aplicació o la disponibilitat de la base de dades.

### *3.9. Normes generals*

- <span id="page-16-0"></span>- Les sol·licituds d'instal·lació han de complir tots els requeriments especificats en l'Apartat 3.1 o 3.2, segons convingui.
- Qualsevol petició que no es realitzi a través del compte de correu suport@caib.es i en els termes establerts en aquest document **NO serà tinguda en compte**.
- Solament es passaran a producció les sol·licituds signades per una persona autoritzada.

训

 $\mathsf G$  $\bigcirc$  $\overline{1}$  $\mathsf B$ 

# <span id="page-17-0"></span>**4. Quadern de càrrega**

En la web d'estàndards de la DGMAD<http://dgtic.caib.es/estandards> es pot trobar un exemple/plantilla de quadern de càrrega per a les peticions d'instal·lació d'aplicacions.

A continuació es descriu breument la manera d'emplenar els camps d'aquest quadern de càrrega.

- CODI D'APLICACIÓ. Camp en el qual s'indica el codi de l'aplicació a la qual correspon l'objecte que es va a instal·lar o substituir. Aquest codi coincideix amb l'assignat per la DGMAD abans de començar el desenvolupament.
- PERSONA/ES DE CONTACTE. Camp en el qual s'indicaran la persona o persones de contacte per si sorgís algun problema durant l'execució d'algun dels passos del quadern de càrrega. Si el quadern de càrrega implica diferents responsables (per exemple, base de dades i serveis web) s'indicarà el responsable de cada àrea.
- TELÈFON/S DE CONTACTE. En aquest camp s'indicaran els telèfons on es podran localitzar a les persones de contacte definides en l'apartat anterior.
- DATA DEL QUADERN DE CÀRREGA. En aquest camp s'indicarà la data en què es va crear el quadern de càrrega.
- EXECUCIÓ DE LA INSTALLACIÓ. S'indicarà l'usuari responsable de la instal·lació en producció. Tant es podrà posar el nombre d'usuari com una abreviatura del nom de la persona. Si hi ha més d'una persona implicada en el procés (responsable de base de dades, responsable de serveis web, …) de cadascun d'ells. **A emplenar per part de la DGMAD.**
- DATA DE LA INSTAL·LACIÓ. S'indicarà la data en la qual s'ha efectuat la instal·lació en producció. **A emplenar per part de la DGMAD**.
- OBSERVACIONS GENERALS. S'han d'indicar les observacions que afectin a tot el procés d'instal·lació. Només s'han d'indicar en el moment en què es produeixi un canvi en el mètode d'instal·lació de l'aplicació: canvi de versió de JBoss, primer desplegament d'un servei REST,...
- URL BOXCAIB. Una vegada pujats els arxius a l'espai [http://box.caib.es,](http://box.caib.es/) s'oferirà una URL amb els arxius empaquetats que es deurà proporcionar en aquest camp del quadern de càrrega.
- SVN (Subversion) o *tag* GIT. En aquest camp s'haurà d'informar el número de revisió de Subversion (SVN) o del tag/release en el repositori (intern o extern) d'aplicacions Git del GOIB.
- Nº. Numeració dels passos de la instal·lació en ordre ascendent. S'ha d'incloure un pas per a cadascuna de les tasques a realitzar.
- OBJECTE. Nom de l'objecte a installar (script SQL amb les sentències de creació d'objectes, fitxer .ear a desplegar, ...). El nom de l'arxiu no podrà tenir espais en blanc ni caràcters especials. Els scripts d'execució en base de dades hauran de començar pel nombre corresponent a l'ordre d'execució de la instal·lació (*01-taules.sql, 02-vistes.sql, 03-inserts.sql, …*) i en el quadern de càrrega s'ha de posar el caràcter «@» al principi del nom d'arxiu per facilitar la seva execució en SQL\*Plus.
- Usuari@bd. S'indicarà l'usuari i la base de dades sobre el qual es deuran executar els scripts de BBDD, amb el format *usuari@bbdd*.
- DESTINACIÓ DELS OBJECTES. S'indicarà on s'han d'instal·lar els objectes especificats en el quadern de càrrega (servidor d'aplicacions, ruta completa dels objectes, etc.)
- OBSERVACIONS. Un petit comentari de com s'ha d'instal·lar l'objecte en qüestió.

#### **IMPORTANT**:

Si la sol·licitud requereix la instal·lació d'un fitxer .ear, s'hauran d'especificar altres recursos necessaris per al correcte funcionament (Mail Service, fitxers de properties, etc). També s'haurà d'especificar:

- Enumeració i descripció dels rols de l'aplicació.
- Descripció de l'enllaç a publicar i on desplegar l'aplicació (intranet/ extranet/ internet).